## **Windows'ta uygulamaların kamera kullanmasına nasıl izin veririm? \*\*\***

- **(1) Başlat düğmesine tıklayınız ve "Kamera Gizlilik Ayarları" yazınız.**
- **(2) "Kamera Gizlilik Ayarları" düğmesine tıklayınız.**

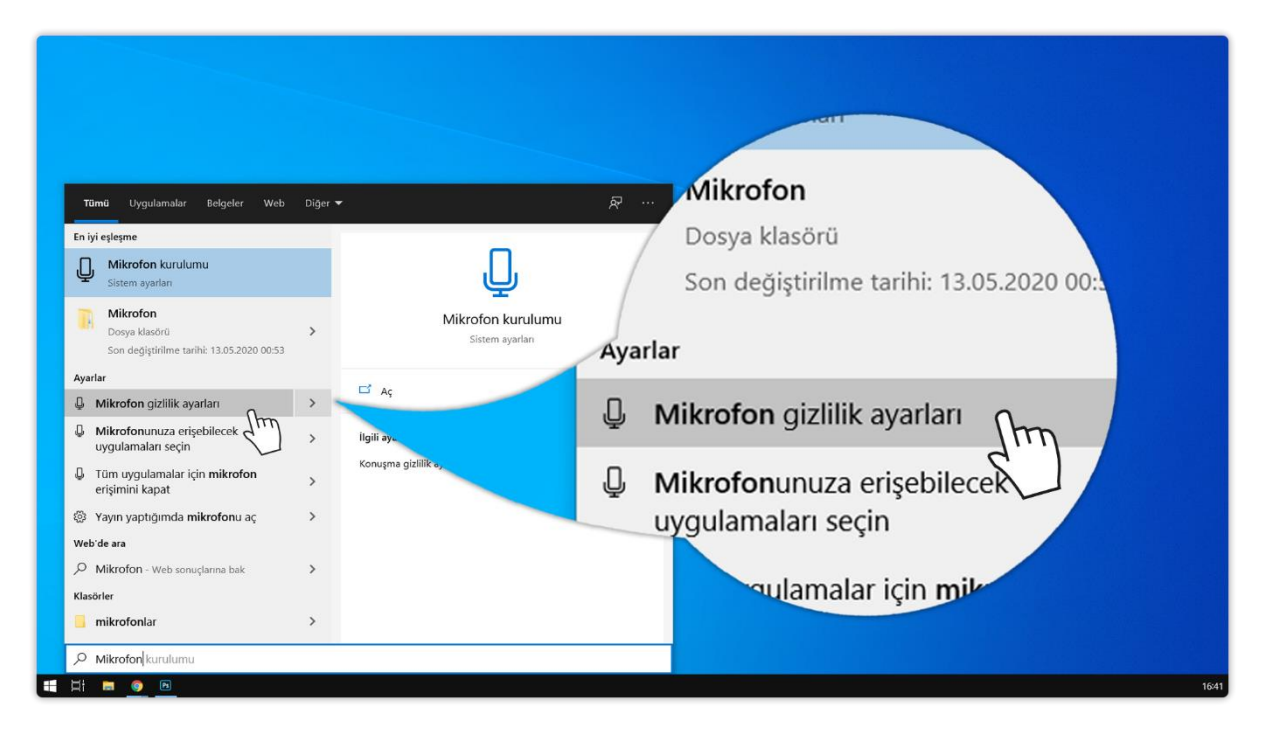

**(3) Açılan sayfada "Uygulamaların kameranızı erişmesine izin verin" seçeneğinin açık olduğundan emin olunuz. "Uygulamaların kameranızı erişmesine izin verin" seçeneğinin açık değilde "Kapalı" yazısına tıklayarak açık konumuna getiriniz.**

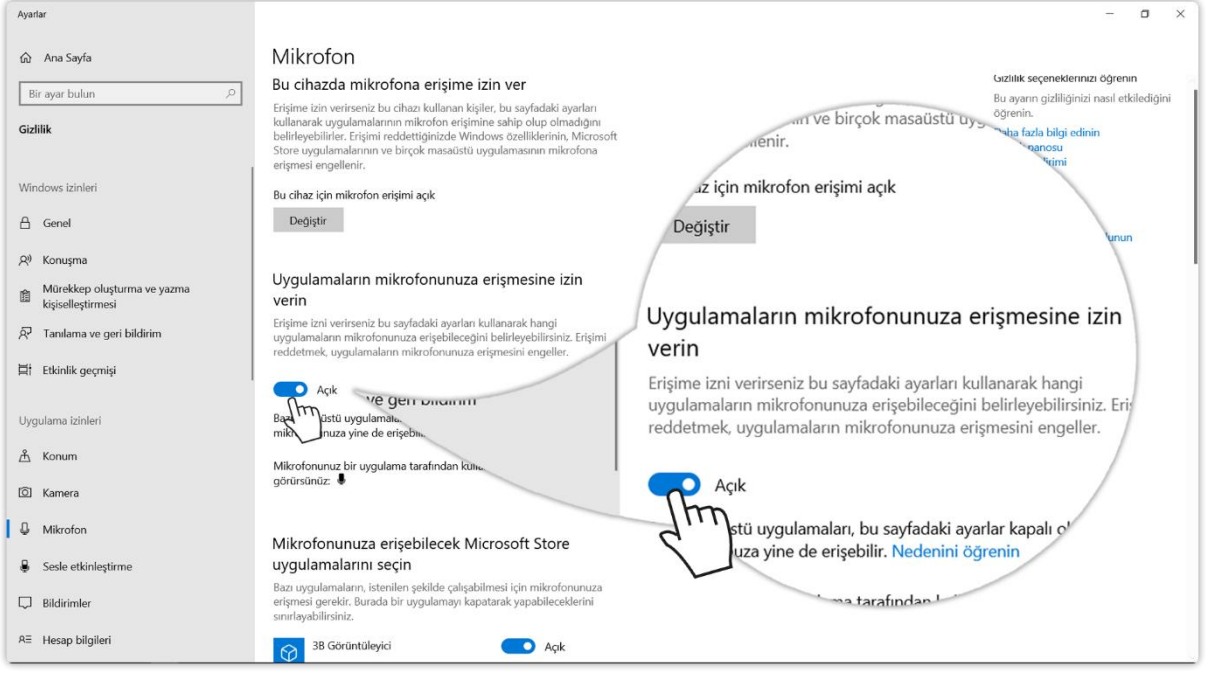

**(4) Sayfayı yukarı kaydırınız. Aşağıda yer alan "Masaüstü uygulamalarının kameranızı erişmesine izin verin" seçeneğinin açık olduğundan emin olunuz. "Masaüstü uygulamalarının kameranızı erişmesine izin verin" seçeneği açık değilse "Kapalı" yazısına tıklayarak açık konumuna getiriniz.**

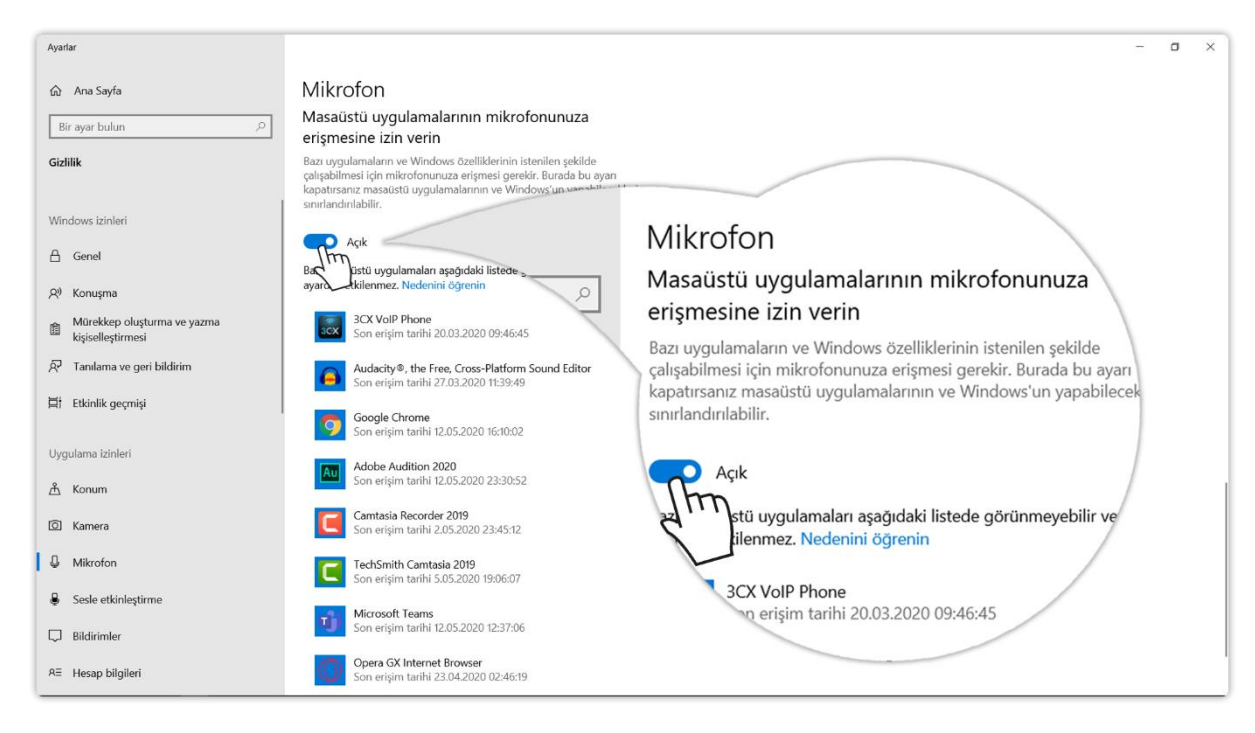

**(5) Artık kameranızı kullanabilirsiniz.**

**<sup>\*\*\*</sup> Kaynak: [Advancity Yardım Merkezi](https://yardim.advancity.com.tr/?l=tr)**